### **ARCHIVOS. EXPORTACIÓN E IMPORTACIÓN. CAMBIOS DE VERSIÓN.**

En este apartado, vamos a explicar uno a uno, los archivos que el usuario debe conocer y sus principales campos. Esto es especialmente util, para Exportar/Importar campos desde/hacia los diferentes Archivos de ContaFac y para interpretar diferentes listados que se pueden realizar.

Al final de la relación de los archivos, se explica de forma general (para cualquier archivo), como realizar la Exportación/Importación de datos.

Para cambiar de versión en ContaFac desde una versión anterior, se debe realizar la exportación desde dicha versión anterior de los archivos siguientes: es **Articulos** (**Arti)**, **Proveedores** (**Prove)**, **Clientes** (**Clien**), **Cabeceras de Notas de entrega de Compras** (**MovC1), Cabeceras de Facturas de Compras** (**MovC2), Cabeceras de Presupuestos de Ventas** (**MovC3), Cabeceras de Pedidos de Ventas** (**MovC4), Cabeceras de Notas de entrega de Ventas** (**MovC5), Cabeceras de Facturas de Ventas** (**MovC6**), **Lineas de Notas de Entrega de Compras** (**MovL1**), **Lineas de Facturas de Compras** (**MovL2**), **Lineas de Presupuestos de Ventas** (**MovL3**), **Lineas de Pedidos de Ventas** (**MovL4**), **Lineas de Notas de entrega de Ventas** (**MovL5**), **Lineas de Facturas de Ventas** (**MovL6**), **Plan de Cuentas (Plan**), **Diario** y **Lineas del Diario** (**LineDi**). El nombre del archivo, en ocasiones, es el que aparece entre paréntesis (dependiendo del entorno de programación).

Posteriormente, se debe realizar desde la versión 3.3, la importación de los archivos anteriormente exportados.

Si alguno de los archivos, no se ha utilizado o no tiene datos útiles, no es necesario exportarlo e Importarlo.

Tanto el archivo de "Menu", como el de "Balances" y el de "Tesoreria" no deben ser Importados/Exportados y no se explican en este momento.

# **1º ARCHIVO DE ARTÍCULOS.**

El nombre del archivo es **Articulos** ó **Arti** (dependiendo del entorno de programación). A continuación se relacionan los principales campos del Archivo de Artículos:

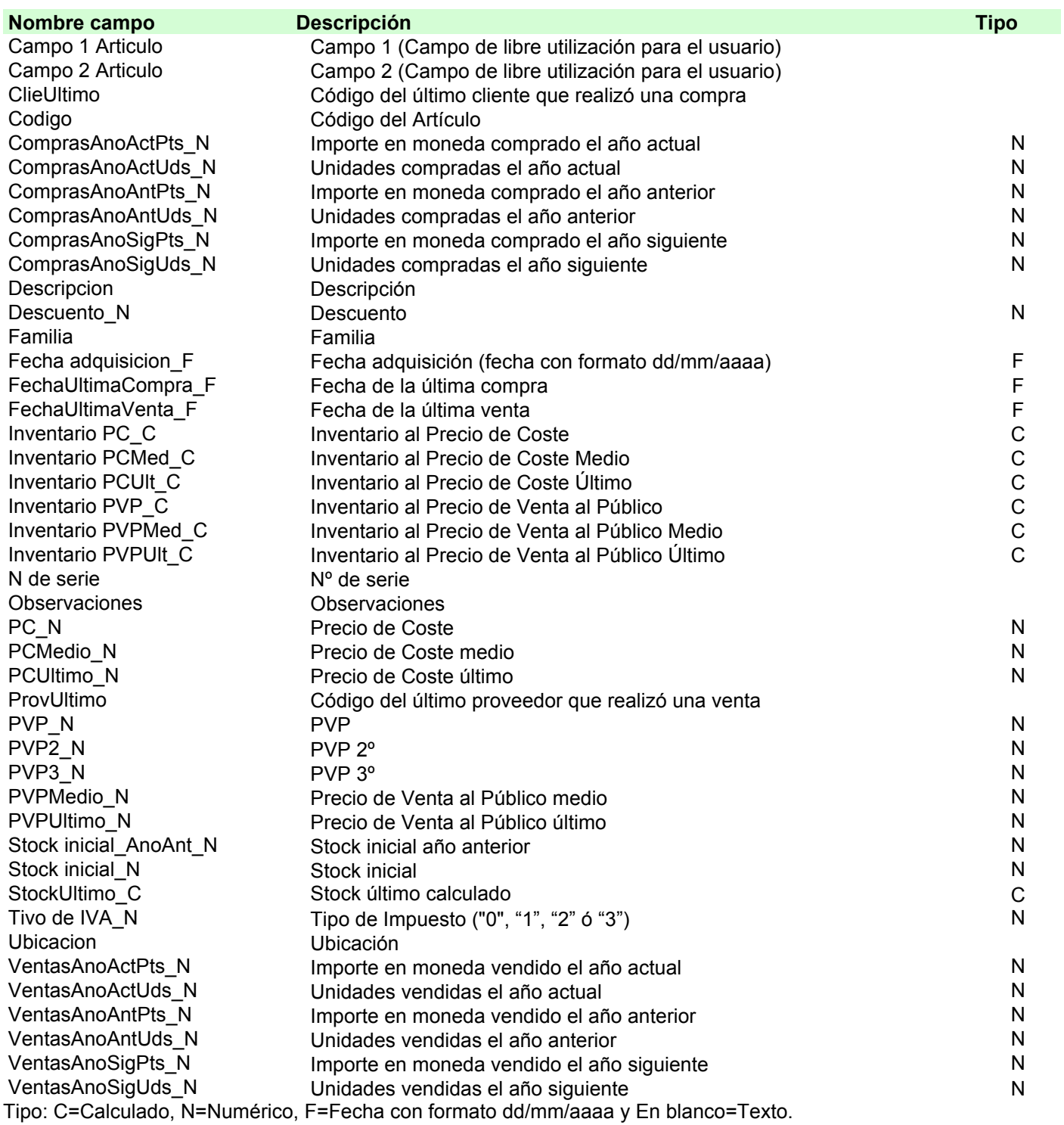

En la primera columna (Nombre campo) aparece el nombre que tiene el campo en la programación de FileMaker, este nombre será útil cuando se importen/exporten datos del archivo.

En la segunda columna aparece una breve descripción del campo.

En la tercera columna aparece el Tipo de campo: C=Calculado, N=Numérico, F=Fecha con formato dd/mm/aaaa y En blanco=Texto. Los campo de Tipo C (Calculado), los cálcula ContaFac en base a otros campos y son útiles en exportación de registros, pero en importación no tienen sentido, ya que el programa los recalculará en cualquier caso

Además de los campos relacionados arriba, hay un campo que se llama "Foto\_Conte", que es un campo de tipo contenedor, donde se puede guardar, un sonido, un video, una imagen,…etc., normalmente contiene una imagen del artículo del registro. Este campo, por ser contenedor, no puede ser importado/exportado. Desde las fichas del Archivo de artículos se pegará,

copiará o borrará la foto o el gráfico que represente al artículo deseado, seleccionando el campo y pulsando "Pegar", ""Copiar" o "Borrar".

A continuación, se relacionan algunos de los campos del archivo para profundizar en su explicación.

**Tipo de IVA o Tipo de Impuesto (Tivo de IVA\_N).-** Será "1", "2" ó "3" si se pretende que al artículo se le aplique el porcentaje de impuesto 1º, 2º ó 3º, de los tres definidos en Preferencias de Impuestos. Será "0" si el artículo esta exento del IVA.

Stock inicial (Stock inicial N).- Es la cantidad de existencias de este artículo que hay al comenzar a funcionar con el programa. Este importe no es modificado de forma automática al realizar Compras y Ventas.

Se modifica automáticamente en el Proceso Anual por el Stock Último Calculado. Si se modifica directamente el Stock inicial y no a través del proceso Anual se deben actualizar con los valores correspondientes el PC/PVP Medio y Último.

**Stock último calculado (StockUltimo\_C).-** Es el Stock real que en cada momento existe de cada artículo, esta realizado calculando el Stock inicial mas las Compras realizadas en el año y menos las ventas realizadas en el año.

**PVP (PVP\_N, PVP2\_N, PVP3\_N).-** Es el Precio de Venta al Público asignado para cada artículo. Este importe no es modificado de forma automática al realizar Ventas. En el Proceso Anual este campo podrá ser sustituido por el PVP Medio o último, según desee el usuario (Véase proceso Anual). Si se modifica directamente el PVP Inicial y no a través del proceso Anual se deben actualizar con los valores correspondientes el PVP Medio y Último. Existen 3 PVP y en los Movimientos Comerciales y se pueden aplicar indistintamente cualquiera de los tres, por defecto solo se utiliza el primero.

**PVP Medio (PVPMedio\_N).-** Es el Precio de Venta al Público Medio que en cada momento existe de cada artículo, esta realizado calculando ponderadamente el Stock y las ventas realizadas en el año (sin tener en cuenta descuentos). Si se modifica directamente el PVP inicial y no a través del proceso de Ventas se debe actualizar con el valor correspondiente el PVP Medio.

**PVP Último (PVPUltimo\_N).-** Es el Precio de Venta al Público al que se ha realizado la última venta (sin tener en cuenta descuentos). Si se modifica directamente el PVP inicial y no a través del proceso de Ventas se debe actualizar con el valor correspondiente el PVP Último.

**Inventario al PVP Inicial (Inventario PVP\_C).-** Es el resultado de multiplicar el Stock último calculado (stock real) por el PVP inicial.

**Inventario al PVP Medio (Inventario PCMed\_C).-** Es el resultado de multiplicar el Stock último calculado (stock real) por el PVP Medio.

**Inventario al PVP Último (Inventario PCUlt\_C).-** Es el resultado de multiplicar el Stock último calculado (stock real) por el PVP último.

**Fecha Última Venta (FechaUltimaVenta\_F).-** Figurará la fecha de la última venta realizada.

**PC Inicial (PC\_N).-** Es el Precio de Coste asignado para cada artículo. Este importe no es modificado de forma automática al realizar Compras. En el Proceso Anual este campo podrá ser sustituido por el PC Medio o último, según desee el usuario (Véase proceso Anual). Si se modifica directamente el PVP Inicial y no a través del proceso Anual se deben actualizar con los valores correspondientes el PC Medio y Último.

**PC Medio (PCMedio N).-** Es el Precio de Compra Medio que en cada momento existe de cada artículo, esta realizado calculando ponderadamente el Stock y las compras realizadas en el año (aplicando antes el descuento que existe a nivel de línea). Si se modifica directamente el PC inicial y no a través del proceso de Compras se debe actualizar con el valor correspondiente el PC Medio.

**PC Último (PCUltimo\_N).-** Es el Precio de Coste al que se ha realizado la última compra (aplicando antes el descuento que existe a nivel de línea). Si se modifica directamente el PC inicial y no a través del proceso de Compras se debe actualizar con el valor correspondiente el PC Último.

**Inventario al PC Inicial (Inventario PC\_C).-** Es el resultado de multiplicar el Stock último calculado (stock real) por el PC inicial.

**Inventario al PC Medio (Inventario PCMed\_C).-**.- Es el resultado de multiplicar el Stock último calculado (stock real) por el PC Medio.

**Inventario al PC Último (Inventario PCUlt\_C).-**.- Es el resultado de multiplicar el Stock último calculado (stock real) por el PC último.

**Fecha Última Compra (FechaUltimaCompra\_F).-** Figurará la fecha de la última compra realizada.

### **Compras/Ventas**

Aquí se irán reflejando de forma automática, las Compras/Ventas en Unidades/Importes del año anterior, actual y siguiente al año contable. Los importes del año actual se calculan a través del botón "Calcular Stoks". Al realizarse el Proceso Anual se pasan los campos de Año actual al Año anterior y los de Año siguiente a Año actual.

# **Campo 1 y 2**

Estos campos los puede utilizar cada usuario para el destino que le parezca oportuno.

# **2º ARCHIVO DE PROVEEDORES Y CLIENTES.**

Los archivos de Proveedores y de Clientes tienen identico formato y para no ser excesivamente redundante en este manual, se explica únicamente una vez, teniendo presente que todo lo que se dice para Clientes es igual para Proveedores. Los nombres de los archivos son: **Proveedores** o **Prove** y **Clientes** o **Clien** (dependiendo del entorno de programación). A continuación se relacionan los principales campos del archivo de Proveedores/Clientes :

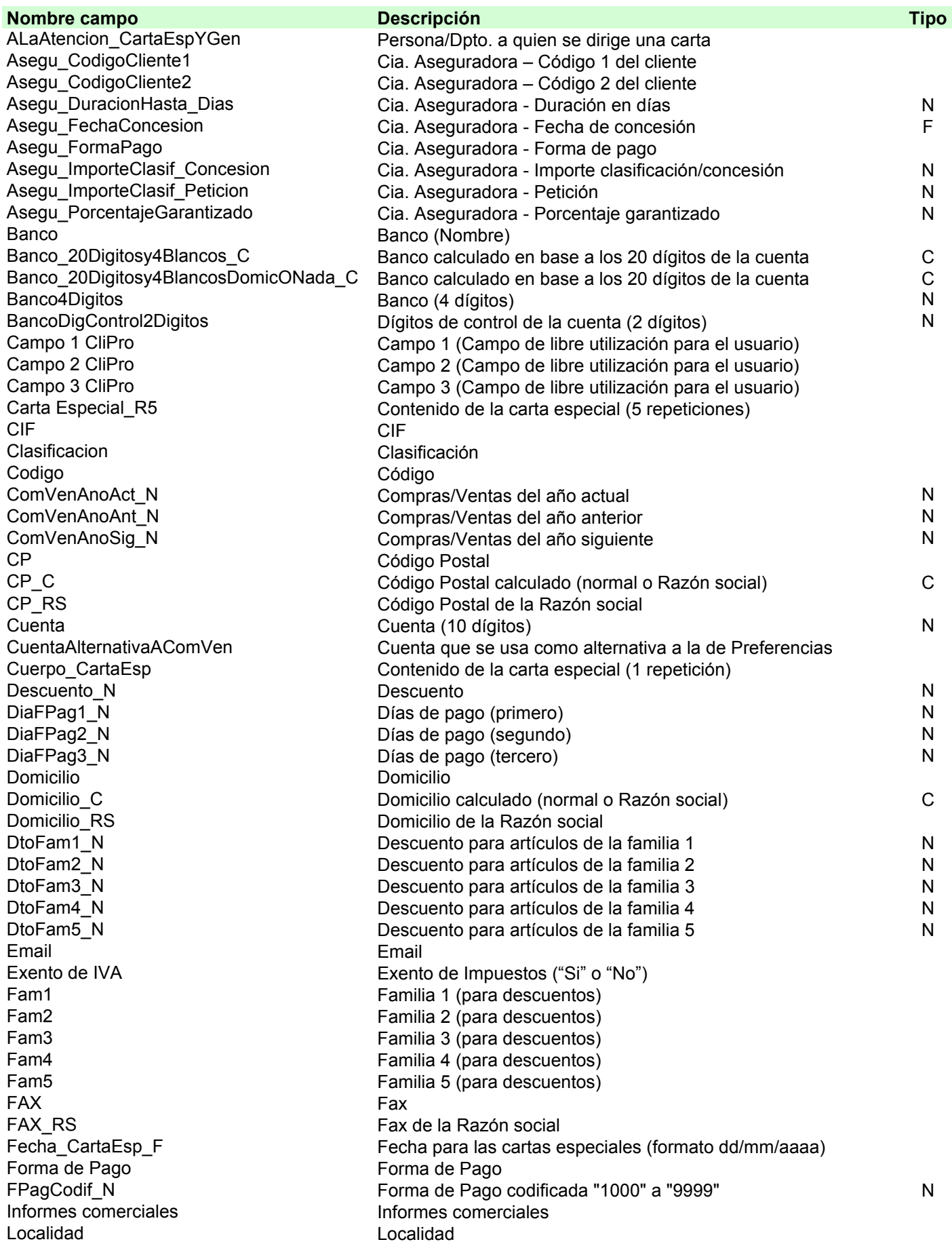

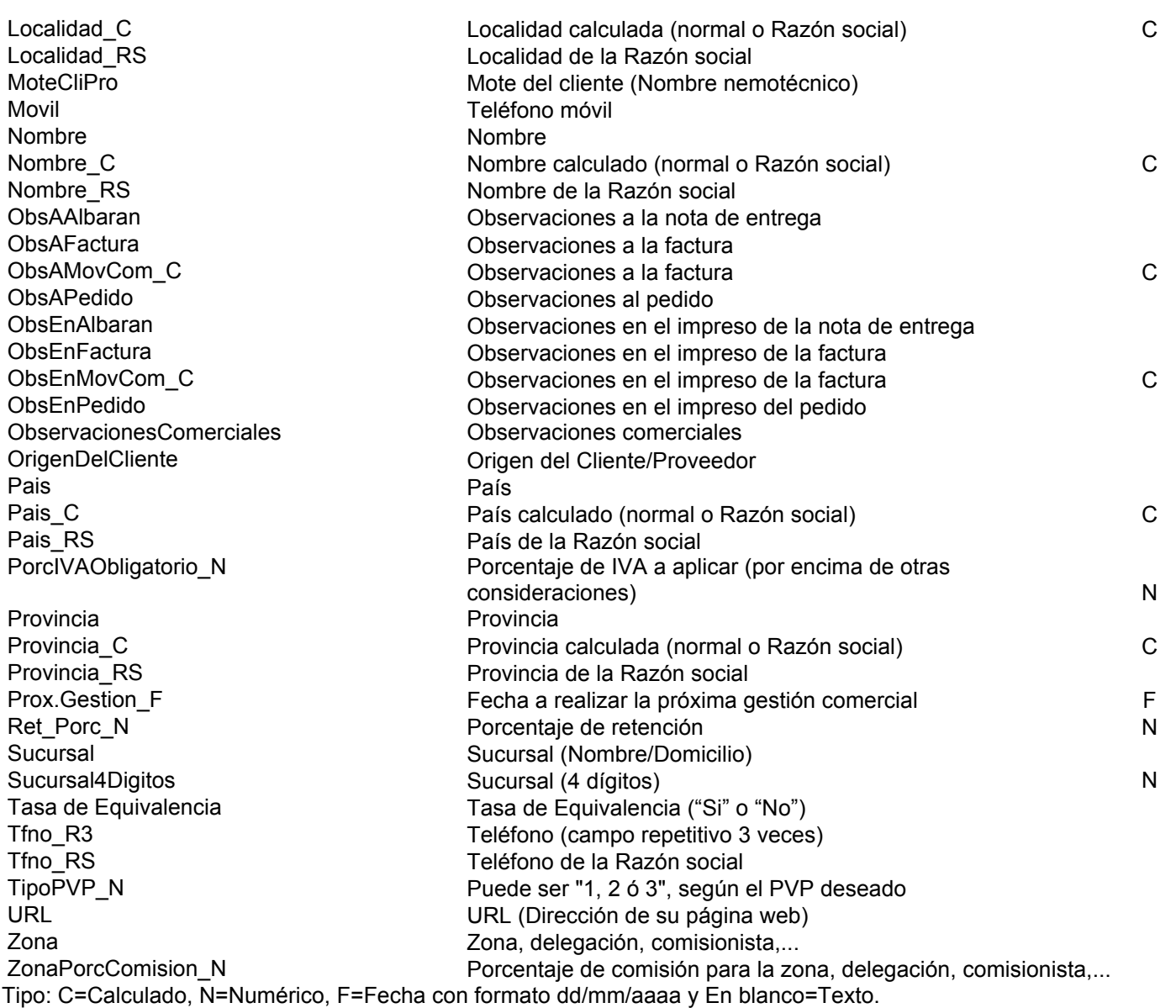

En la primera columna (Nombre campo) aparece el nombre que tiene el campo en la programación de FileMaker, este nombre será útil cuando se importen/exporten datos del archivo.

En la segunda columna aparece una breve descripción del campo.

En la tercera columna aparece el Tipo de campo: C=Calculado, N=Numérico, F=Fecha con formato dd/mm/aaaa y En blanco=Texto. Los campo de Tipo C (Calculado), los cálcula ContaFac en base a otros campos y son útiles en exportación de registros, pero en importación no tienen sentido, ya que el programa los recalculará en cualquier caso

A continuación, se relacionan algunos de los campos del archivo para profundizar en su explicación.

**Código (Codigo).-** Será el código del ProveedorCliente que servirá para pasar las facturas y sus cobros a contabilidad.

**Mote y Nombre de Cliente/Proveedor (MoteCliPro y Nombre).-** Además del Nombre del Cliente o Proveedor se podrá utilizar el Mote o Nombre abreviado, sirve para acceder directamente al cliente recordando la parte mas nemotécnica de su nombre. Si Vd. no rellena el campo de Mote, el programa de forma autómatica, pondrá el mismo contenido que el nombre.

**Datos para la facturación (\_RS).-** Los campos acabados en **\_RS** son para el caso de que se facture a una empresa diferente de la que figura en los datos normales (Nombre, Domicilio, CIF,…). En el caso de que los datos del Cliente/Proveedor sean diferentes a los que hay que facturar, se rellenará esta parte, si son los mismos, no es necesario cumplimentarlo.

**Exento de IVA (Exento de IVA)**.- Se seleccionará Si o No según que el Cliente/Proveedor este exento de IVA o no.

**IVA obligatorio (PorcIVAObligatorio\_N).-** Es un campo que si tiene algún porcentaje, se aplicará como IVA y no tendrá en cuenta otros tipos de consideraciones (exento, tipo de IVA, porcentajes según los tipos, etc...).

**R.Equiv. (Tasa de Equivalencia).-** Será Si o No, según que el Cliente/proveedor este acogido al pago del segundo impuesto (en el caso de la legislación Española El Recargo o Tasa de Equivalencia).

**Tipo de factura (Campo 3 CliPro).-** Este campo sirve para poder clasificar los Movimientos Comerciales según el criterio que desee el usuario (Ej.:Tipo de producto que se vende, tipo de Cliente/Proveedor, ...etc.)

**PVP a aplicar (TipoPVP\_N).-** Será "1", "2" ó "3", según que se desee que se aplique el PVP primero (usado por defecto), segundo o tercero. Para que aparezcan los PVP segundo o Tercero es necesario pulsar el botón "Aplicar PVP1, 2 ó 3" en el proceso de Movimientos Comerciales de Ventas.

**% Retención (Ret\_Porc\_N).-** Será el porcentaje de retención en factura, caso de existir.

**Cuenta para realizar la Venta/Compra (CuentaAlternativaAComVen)**.- Si se pretende que cuando se realice el paso de la factura a Contabilidad, desde el Proceso de Movimientos Comerciales, no se utilice la cuenta que aparece en preferencias para hacer el asiento automático, se podrá teclear aquí una diferente para este Cliente/Proveedor. Si se deja en blanco, se utilizará la cuenta de Preferencias.

**Forma Pago (Forma de Pago)**.- Se seleccionará la forma de pago adecuada.

**Vencimiento (FPagCodif\_N).-** Es un campo de 4 dígitos numéricos en el el primero es un 1 y los tres siguientes el número de meses a partir de la fecha de factura en la que será el vencimiento. Ej.: 1000 será un pago al contado y 1003 será un pago a 3 meses.

**Próx.Gestión (Prox.Gestion\_F).-** Se tecleará la fecha en la que se debe hacer la próxima gestión comercial.

**Clasificación (Clasificacion).-** Se tecleará cualquier contenido que sirva posteriormente para clasificar los Clientes/Proveedores según se desee. Ej.: Importancia de sus compras, localidad geográfica, tipo de actividad, tipo de artículos que compra/vende,.. etc.

**Infor.Comer. (Informes comerciales).-** Se tecleará la información conocida sobre los informes comerciales.

**Campo 1 y Campo 2 (Campo 1 CliPro y Campo 2 CliPro).-** Estos dos campos se podrán utilizar para cualquier cosa que desee el usuario.

**Zona (Zona)**.- Servirá para dividir los Clientes/Proveedores en Zonas, delegaciones, áreas, comerciales,comisionistas,... etc. Este campo se utiliza para realizar determinadas estadísticas y listado de facturas por zonas, que permiten calcular ventas, comisiones, etc...

**Dto. (Descuento N).-** Se introducirá el descuento que sobre el precio PVP o PC se ofrecerá en el momento de realizar ventas/compras.

**Días Pago (DiaFPag1\_N, DiaFPag2\_N y DiaFPag3\_N).-** Se introducirán, por orden, los días de pago del Cliente/Proveedor

**Banco (Banco)**.- Se teclearán los datos del Banco principal del cliente

**Campos de Compras/Ventas (ComVenAnoAct\_N, ComVenAnoAct\_N y ComVenAnoAct\_N).-** En el campo de **Compras/Ventas Año anterior** aparecerá el importe correspondiente al año anterior, que se habrá calculado en el proceso anual del año anterior.

En los campos de **Compras/Ventas Año contable y siguiente** aparecerán los importes correspondientes que se han calculado previamente**.**

Se pulsará en el botón **Calcular Com/Ven** (En el Archivo de Proveedores/Clientes) para pedir que el programa recalcule las Compras/Ventas que los Proveedores/Clientes han realizado a lo largo del año contable. Este cálculo se realiza automáticamente cuando se obtienen estadísticas de Compras/Ventas o el Modelo 347.

### **Observaciones**

Existen varios campos de observaciones:

**Comerciales (ObservacionesComerciales).-** Son generales para todo el Cliente o proveedor.

**Internas ó En el Impreso**.- Las **Internas** no aparecerán en los impresos (**ObsAPedido, ObsAAlbaran y ObsAFactura**), las de **En el Impreso**, aparecerán impresas (**ObsEnPedido, ObsEnAlbaran y ObsEnFactura**).

**Pedido** (**ObsAPedido, ObsEnPedido)**.- Se refieren al pedido.

**Nota entr.** (**ObsAAlbaran, ObsEnAlbaran)**.- Se refieren a la Nota de entrega (albarán).

**Factura** (**ObsAFactura, ObsEnFactura)**.- Se refieren a la Factura.

### **Datos para la aseguradora**

En los campos **Código 1 (Asegu\_CodigoCliente1)** y **Código 2 (Asegu\_CodigoCliente2)** serán los códigos asignados por la aseguradora al Cliente/Proveedor.

**Forma de Pago Aseguradora (Asegu\_FormaPago ).-** Será una forma de pago de lasa acordadas con la aseguradora.

**Importe petición (Asegu\_ImporteClasif\_Peticion).-** Será el importe pedido a la aseguradora del Cliente/Proveedor.

**Importe concesión (Asegu\_ImporteClasif\_Concesion).-** Será el importe concedido por la aseguradora al Cliente/Proveedor.

**Fecha concesión (Asegu\_FechaConcesion).-** Será la fecha de la concesión del seguro.

**Porcentaje asegurado (Asegu\_PorcentajeGarantizado).-** Será el porcentaje asegurado por la aseguradora.

# **3º ARCHIVOS DE MOVIMIENTOS COMERCIALES.**

Llamamos Movimientos Comerciales a cada uno de los posibles registros de un Albarán o Factura de compras o a cada uno de los registros de un Presupuesto, Pedido, Albarán o Factura de Ventas realizadas. Estos registros se almacenan en archivos compuestos de dos archivos: los Archivos de Cabeceras y los de Líneas.

Los Archivos de Cabeceras guardan los datos generales de los Movimientos Comerciales: Número, fecha, Proveedor/Cliente, observaciones, subtotal del importe de todos los artículos, descuento general, datos de IVA (en algunos casos)...etc.

Los Archivos de Líneas guardan los datos de cada artículo de los Movimientos Comerciales: Código de artículo, nombre, cantidad, PC/PVP, descuento, importe, datos del coste y beneficio,...etc.

Los archivos de Movimientos Comerciales de Cabecera tienen todos el mismo formato para todos los tipos de movimientos, es decir, el archivo tiene campos para el IVA, tanto en un albarán como para una factura, a pesar de no ser utilizables para albaranes.

Los archivos de Movimientos Comerciales de Líneas tienen todos el mismo formato, para todos los tipos de movimientos, es decir, en un Archivo de Compras los precios serán de Coste y en uno de Ventas los precios serán de Venta, pero con el mismo formato y los mismos nombres.

El programa acepta introducir movientos del año siguiente al contable, para que antes de realizar el cierre contable del año actual, se puedan realizar operaciones del próximo año. Igualmente, se pueden guardar los Movimientos de años anteriores.

Los Movimientos Comerciales de Compras, realizan toda la gestión de las Notas de Entrega y Facturas de Compras. Los nombres de los archivos son: **Cabeceras de Notas de entrega de Compras** ó **MovC1 Cabeceras de Facturas de Compras** ó **MovC2 Lineas de Notas de Entrega de Compras** ó **Movl1 Lineas de Facturas de Compras** ó **MovL2**

Los Movimientos Comerciales de Ventas, realizan toda la gestión de los Presupuestos, Pedidos, Notas de Entrega y Facturas de Ventas. Los nombres de los archivos son:

**Cabeceras de Presupuestos de Ventas** ó **MovC3 Cabeceras de Pedidos de Ventas** ó **MovC4 Cabeceras de Notas de entrega de Ventas** ó **MovC5 Cabeceras de Facturas de Ventas** ó **MovC6 Lineas de Presupuestos de Ventas** ó **MovL3 Lineas de Pedidos de Ventas** ó **MovL4 Lineas de Notas de entrega de Ventas** ó **MovL5 Lineas de Facturas de Ventas** ó **MovL6**

A continuación se relacionan los principales campos del archivo de Cabeceras de Movimientos Comerciales:

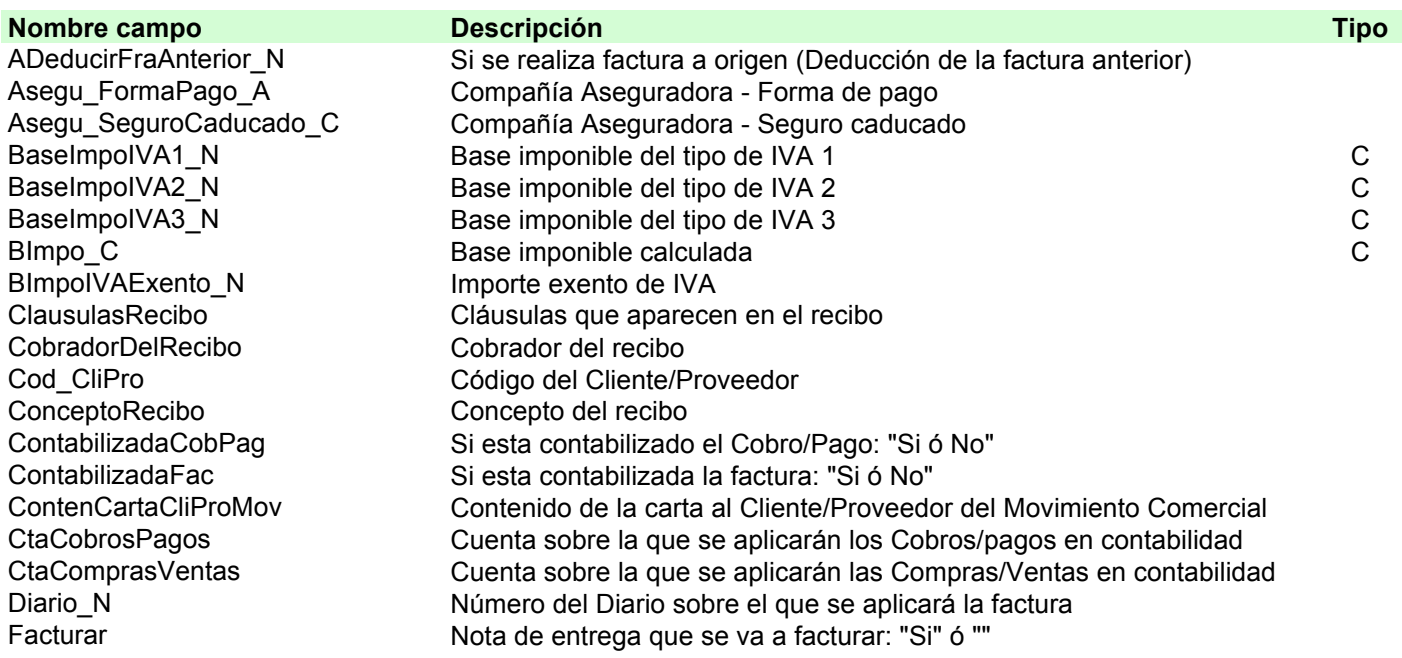

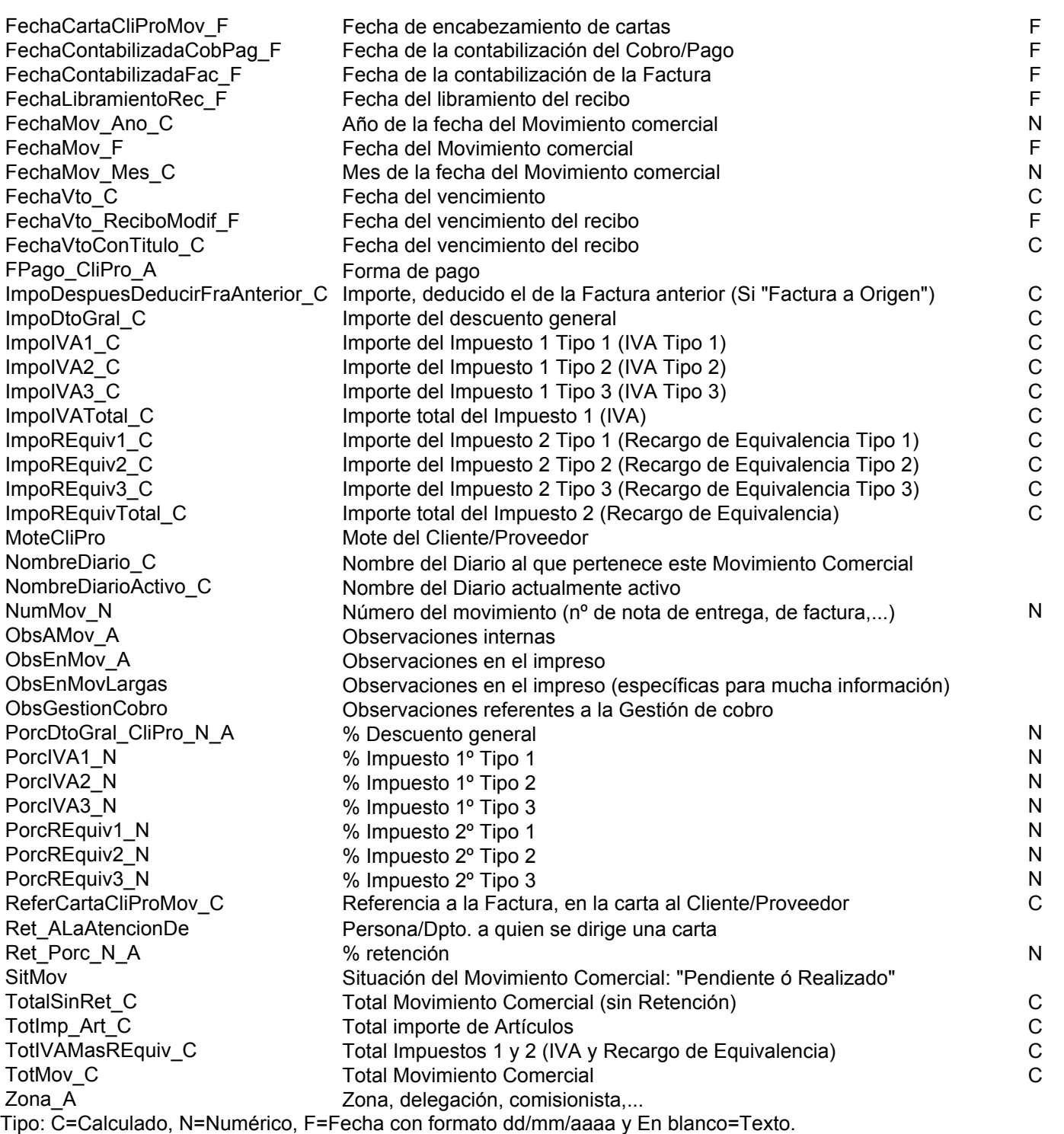

En la primera columna (Nombre campo) aparece el nombre que tiene el campo en la programación de FileMaker, este nombre será útil cuando se importen/exporten datos del archivo.

En la segunda columna aparece una breve descripción del campo.

En la tercera columna aparece el Tipo de campo: C=Calculado, N=Numérico, F=Fecha con formato dd/mm/aaaa y En blanco=Texto. Los campo de Tipo C (Calculado), los cálcula ContaFac en base a otros campos y son útiles en exportación de registros, pero en importación no tienen sentido, ya que el programa los recalculará en cualquier caso

A continuación, se relacionan algunos de los campos del archivo para profundizar en su explicación.

**Número del Movimiento Comercial (NumMov\_N).-** Será el número siguiente, al mayor número de Movimiento Comercial existente en el achivo, en ese momento.

#### **Nombre abreviado (MoteCliPro)**

Mote o Nombre abreviado, sirve para acceder directamente al cliente/proveedor recordando la parte mas nemotécnica de su nombre.

Calculo de Impuestos y retenciones (BaseImpoIVA1\_N, BaseImpoIVA2\_N, BaseImpoIVA3\_N, BImpo\_C, **BImpoIVAExento\_N, ImpoIVA1\_C, ImpoIVA2\_C, ImpoIVA3\_C, ImpoIVATotal\_C, ImpoREquiv1\_C, ImpoREquiv2\_C, ImpoREquiv3 C, ImpoREquivTotal C y Ret Porc N A).-** Automáticamente, se calcularán las tres Bases imponibles, según que el tipo de impuesto del artículo sea 1, 2 ó 3 (los artículos con Tipo de impuesto igual a 0 están exentos de impuestos), sobre estas Bases se aplicarán en su caso, los porcentajes fijados en Preferencias, para cada uno de los tres Tipos. Igualmente calcularán los importes de los del segundo impuesto y la retención correspondiente, caso de existir un porcentaje distinto de cero.

Cuando existan varios impuestos no estará permitido utilizar un porcentaje de descuento general, se aplicará cero.

Los impuestos Primero, Segundo y la Retención se llaman respectivamente: IVA, T.Equiv. y Ret. IRPF, porque así figuran los nombres elegidos en las Preferencias de Impuestos, Si en otros paises existen unos nombres de impuestos diferentes, se pueden modificar sus nombres en Preferencias.

**Cuentas de Compras/Ventas y Cobros/Pagos (CtaComprasVentas Y CtaCobrosPagos).-** Aquí aparecen las cuentas sobre las que según las preferencias del programa, se aplicarán los apuntes automáticos de contabilidd. En el momento de realizar las Compras/Ventas se pueden cambiar estas cuentas.

**Código (Cod\_CliPro).-** Será el código del Cliente/ Proveedor que servirá, entre otras cosas, para pasar las facturas y sus cobros a contabilidad.

**Mote del Cliente/Proveedor (MoteCliPro).-** Se podrá utilizar el Mote o Nombre abreviado, sirve para acceder directamente al cliente recordando la parte mas nemotécnica de su nombre.

**Forma Pago (FPago\_CliPro\_A).-** Se actualizará, en creación, con la del cliente/proveedor y se podrá modificar por la forma de pago deseada en factura.

**Número del Diario (Diario\_N).-** Es el número del Diario propietario del Movimiento Comercial (genéricamente "1").

**Zona (Zona\_A)**.- Servirá para dividir los Mov.Comerciales en Zonas, delegaciones, áreas, comerciales, comisionistas,... etc. Este campo, en creación, se actualizará con la del cliente/proveedor y se podrá modificar por la deseada en factura. Se utiliza para realizar determinadas estadísticas y listado de facturas por zonas, que permiten calcular ventas, comisiones, etc...

**Descuento general (PorcDtoGral\_CliPro\_N\_A).-** Este campo se actualizará, en creación, con el descuento del cliente/proveedor y se podrá modificar por el deseado en factura.

**Situación del Movimiento Comercial (SitMov).-** La gestiona ContaFac automáticamente. Puede ser "Pendiente" que significa que el Movimiento Comercial esta pendiente de gestionarse o puede ser "Realizado" que significa que el Movimiento Comercial esta realizado (Ei.: una Nota de entrega pasada a factura, o una factura cobrada...etc.)

**Realización de Facturación a origen (ADeducirFraAnterior\_N y ImpoDespuesDeducirFraAnterior\_C).-** Si se realiza facturación a origen, **ADeducirFraAnterior** N, es el importe a deducir de la base imponible calculada y **ImpoDespuesDeducirFraAnterior\_C** es el importe después de deducirlo.

**Contabilizada la factura (ContabilizadaFac).-** Será "Si ó "No" según que la factura esté contabilizada o no.

**Contabilizado el cobro/pago (ContabilizadaCobPag).-** Será "Si ó "No" según que el cobro o pago de la factura esté contabilizado o no.

A continuación se relacionan los principales campos del archivo de Líneas de Movimientos Comerciales:

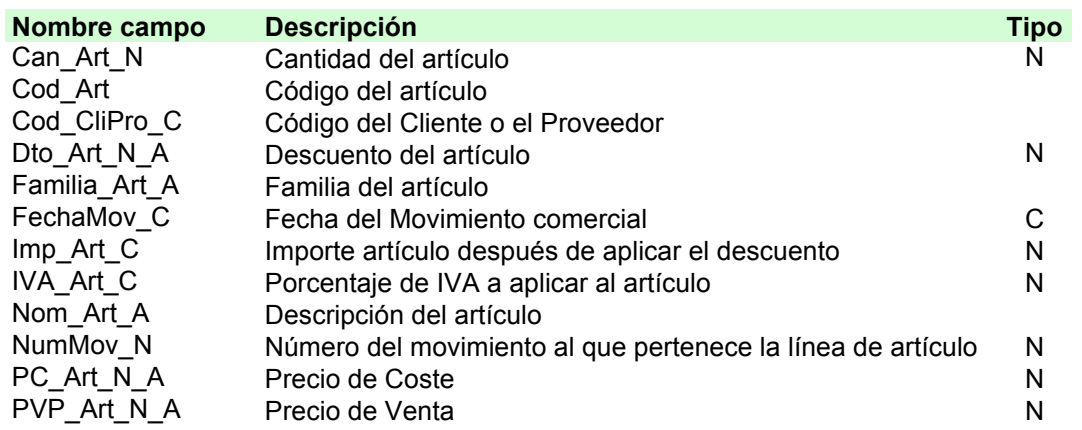

PVPoPC\_Art\_C Precio de Coste/Venta<br>PVPoPC\_Art\_N\_A Precio del artículo (Coste/Venta) entre contra contra contra contra contra contra contra contra PVPoPC\_Art\_N\_A Precio del artículo (Coste/Venta) TipoIVA\_Art\_N\_A Tipo de Impuesto del artículo (1, 2, 3 ó 0) N Tipo: C=Calculado, N=Numérico, F=Fecha con formato dd/mm/aaaa y En blanco=Texto.

**Número del Movimiento Comercial (NumMov\_N).-** Servirá de relación entre

## **4º ARCHIVO DE PLAN DE CUENTAS**

En el Archivo del Plan de Cuentas deben figurar todas las cuentas sobre las que se realizan los asientos (Cuentas de 6 ó mas caracteres de longitud. El nombre del archivo es: **Plan de Cuentas o Plan.**

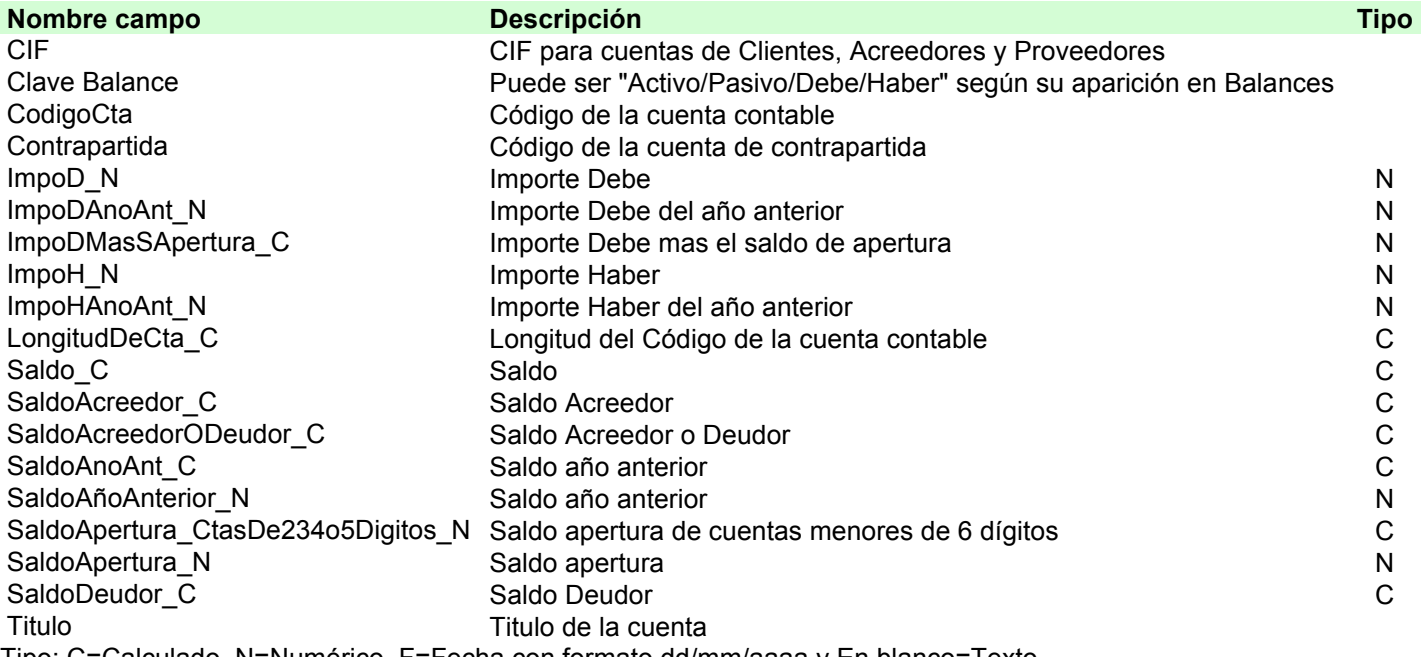

Tipo: C=Calculado, N=Numérico, F=Fecha con formato dd/mm/aaaa y En blanco=Texto.

En la primera columna (Nombre campo) aparece el nombre que tiene el campo en la programación de FileMaker, este nombre será útil cuando se importen/exporten datos del archivo.

En la segunda columna aparece una breve descripción del campo.

En la tercera columna aparece el Tipo de campo: C=Calculado, N=Numérico, F=Fecha con formato dd/mm/aaaa y En blanco=Texto. Los campo de Tipo C (Calculado), los cálcula ContaFac en base a otros campos y son útiles en exportación de registros, pero en importación no tienen sentido, ya que el programa los recalculará en cualquier caso

Además de los campos relacionados arriba, hay un campo que se llama "Foto\_Conte", que es un campo de tipo contenedor, donde se puede guardar, un sonido, un video, una imagen,…etc., normalmente contiene una imagen del artículo del registro. Este campo, por ser contenedor, no puede ser importado/exportado. Desde las fichas del Archivo de artículos se pegará, copiará o borrará la foto o el gráfico que represente al artículo deseado, seleccionando el campo y pulsando "Pegar", ""Copiar" o "Borrar".

A continuación, se relacionan algunos de los campos del archivo para profundizar en su explicación.

# **Código de Cuenta**

El código de Cuenta puede ser de 2 dígitos (subgrupo), 3, 4 ó 5 dígitos y de mas de 5 dígitos (sobre éstas últimas se realizan los asientos).

#### **Clave de Balance**

La Clave de Balance sirve para identificar donde se repercuten las cuentas en el Balance de Situación, Perdidas y Ganancias e Ingresos y Gastos.

La Clave de Balance viene ya con los datos necesarios para el Plan General de Contabilidad según la Ley de 20/11/2007 del BOE, y no es necesario modificarlo, no obstante el usuario podría hacerlo.

El campo de Clave de Balance se deberá rellenar únicamente en las cuentas de 3, 4 y 5 dígitos (se puede rellenar en las de mas de 5 dígitos, pero el programa ya se ocupará de ello).

Ejecutando el Guión del Menú "**Recalcular Clave de Balance en Cuentas de Asientos**" el programa pasará automáticamente a las cuentas de mas de 5 dígitos, la primera Clave de Balance (no vacía) que figure en su correspondiente cuenta de 5, 4 y 3 dígitos por este orden.

Algunas Clave de Balance de cuentas de 3, 4 y 5 dígitos podrán quedar intencionadamente en blanco. Ejemplos:

- Si una cuenta de tres dígitos tiene diferentes Claves de Balance en sus subcuentas de 4 ó 5 dígitos, deberá quedar en blanco, ya que no la totalidad de sus cuentas de nivel inferior tienen la misma Clave de Balance.
- Se podrá dejar vacía la Clave de Balance de nivel 4 ó 5 si su Clave de Balance de nivel 3 esta cumplimentada.

La Clave de Balance podría contener:

"**Activo**" si la cuenta corresponde al balance de Situación y es una partida de Activo.

"**Pasivo**" si la cuenta corresponde al balance de Situación y es una partida de Pasivo.

"**Debe**" si la cuenta corresponde al balance de Pérdidas y Ganancias (Explotación) y es una partida de Debe (no para Grupo 8 y 9).

"**Haber**" si la cuenta corresponde al balance de Pérdidas y Ganancias (Explotación) y es una partida de Haber (no para Grupo 8 y 9).

**Calcular D/H/Saldo (ImpoD\_N, ImpoD\_N, Saldo\_C, SaldoAcreedor\_C, SaldoDeudor\_C y SaldoAcreedorODeudor\_C)**.- A veces, los importes del Debe, Haber y el Saldo de las cuentas del Plan, no están actualizados, para actualizarlos es necesario pulsar el botón "**Calcular D/H/Saldo**", que se ecuentra al visualizar el archivo. Cada vez que se realiza un Balance, también se actualizan los mencionados importes.

## **5º ARCHIVO DEL DIARIO**

El archivo Diario se almacenan en un archivo compuesto de dos archivos: el archivo de cabecera y el archivo de líneas del diario.

El nombre del archivo de datos de cabecera es: **Diario.** El nombre del archivo de datos de líneas del diario es: **Lineas del Diario** ó **LineDi.**

A continuación se relacionan los principales campos del archivo de **Diario**:

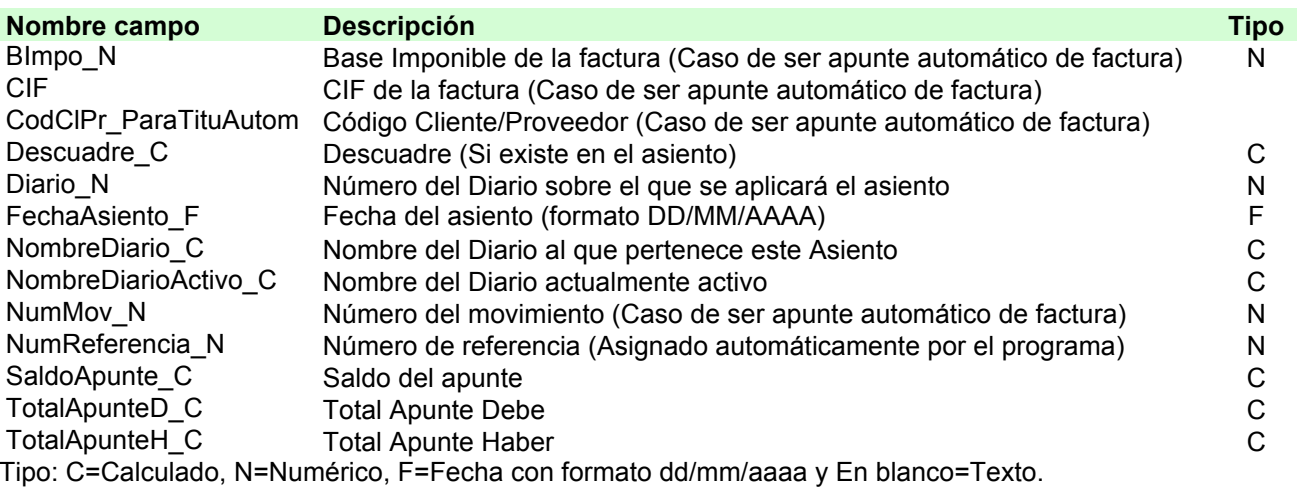

En la primera columna (Nombre campo) aparece el nombre que tiene el campo en la programación de FileMaker, este nombre será útil cuando se importen/exporten datos del archivo.

En la segunda columna aparece una breve descripción del campo.

En la tercera columna aparece el Tipo de campo: C=Calculado, N=Numérico, F=Fecha con formato dd/mm/aaaa y En blanco=Texto. Los campo de Tipo C (Calculado), los cálcula ContaFac en base a otros campos y son útiles en exportación de registros, pero en importación no tienen sentido, ya que el programa los recalculará en cualquier caso

Además de los campos relacionados arriba, hay un campo que se llama "Foto Conte", que es un campo de tipo contenedor, donde se puede guardar, un sonido, un video, una imagen,…etc., normalmente contiene una imagen del artículo del registro. Este campo, por ser contenedor, no puede ser importado/exportado. Desde las fichas del Archivo de artículos se pegará, copiará o borrará la foto o el gráfico que represente al artículo deseado, seleccionando el campo y pulsando "Pegar", ""Copiar" o "Borrar".

A continuación, se relacionan algunos de los campos del archivo para profundizar en su explicación.

**Número del Diario (Diario\_N).-** Es el número del Diario propietario del Movimiento Comercial (genéricamente "1").

**Número de referencia (NumReferencia N).-** Este es el número que sirve para relacionar cada registro de cabecera con sus registros de líneas de apuntes.

A continuación se relacionan los principales campos del archivo de **Lineas del Diario** ó **LineDi**

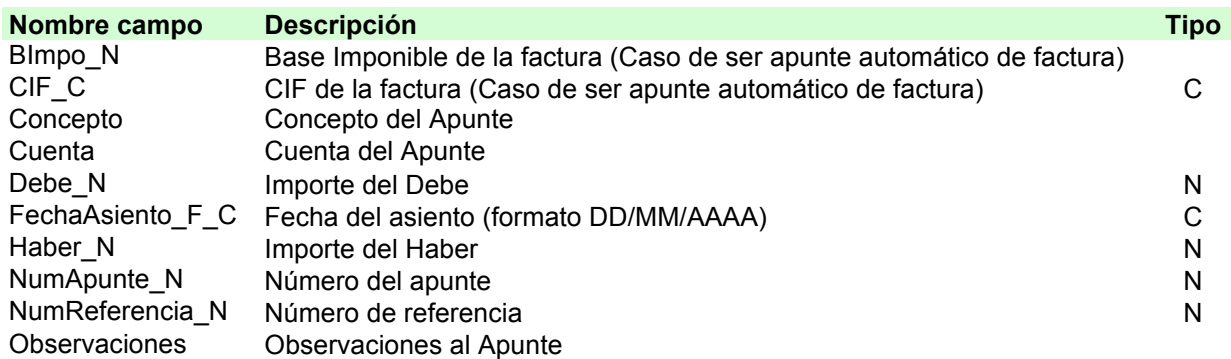

TituloCuenta Actu Titulo de la Cuenta TotalBImpo\_N Base Imponible de la factura (Caso de ser apunte automático de factura) C Tipo: C=Calculado, N=Numérico, F=Fecha con formato dd/mm/aaaa y En blanco=Texto.

En la primera columna (Nombre campo) aparece el nombre que tiene el campo en la programación de FileMaker, este nombre será útil cuando se importen/exporten datos del archivo.

En la segunda columna aparece una breve descripción del campo.

En la tercera columna aparece el Tipo de campo: C=Calculado, N=Numérico, F=Fecha con formato dd/mm/aaaa y En blanco=Texto. Los campo de Tipo C (Calculado), los cálcula ContaFac en base a otros campos y son útiles en exportación de registros, pero en importación no tienen sentido, ya que el programa los recalculará en cualquier caso

A continuación, se relacionan algunos de los campos del archivo para profundizar en su explicación.

**Número de referencia (NumReferencia N).-** Este es el número que sirve para relacionar cada registro de cabecera con sus registros de líneas de apuntes.

# **EXPORTACIÓN E IMPORTACIÓN DE ARCHIVOS.**

Para profundizar en todos los temas relacionados con la exportación e importación de datos, conviene conocer la Ayuda de FileMaker Pro 10, que se puede bajar junto con el programa desde la direccioón de internet http://www.filemaker.com/es/, o bién, http://www.filemakertrial.com/es-ES/nskto/form/entry.aspx

Existen dos tipos de archivos:

Archivos elementales, como los de Artículos, Clientes, Proveedores, Plan de Cuentas, Balances y Tesorería.

Archivos compuestos como los Movimientos Comerciales y el Diario. Estos archivos son mas complejos de Exportar/Importar, ya que cada uno, esta formado por dos archivos elementales relacionados: uno de Cabecera y otro de lineas. Cada registro de Cabecera tiene un número variable de líneas. Es necesario importar los dos archivos elementales para que el archivo compuesto este completo.

En el caso de las facturas, cada registro de cabecera de una factura, tiene un número de líneas de factura (con los posibles artículos vendidos), la relación que une el registro de cabecera con sus líneas, es el número de factura **(NumMov\_N)**.

En el caso del Diario, cada registro de cabecera de un asiento, tiene un número de líneas de apunte (con los posibles apuntes contablizados), la relación que une el registro de cabecera con sus líneas, es el número de referencia **(NumReferencia\_N)**.

#### **Forma de Exportar/ Importar un archivo elemental desde/a ContaFac**.

Existen varios sistemas para exportar e Importar archivos, pero, vamos a tomar como ejemplo un archivo que queremos exportar todos sus datos desde una versión anterior y posteriormente importarlos a la nueva versión (si el archivo fuese compuesto, habria que realizarlo en ambos componentes).

### **1º) Empezamos exportando sus datos**:

Se visualiza el archivo deseado, pulsando **Mostrar todos los Registros**, o bién, los que se deseen Exportar y se pulsa el Bóton de **Exportar** o el menú de **Archivo / Exportar registros**.

Aparecerá un diálogo parecido a este:

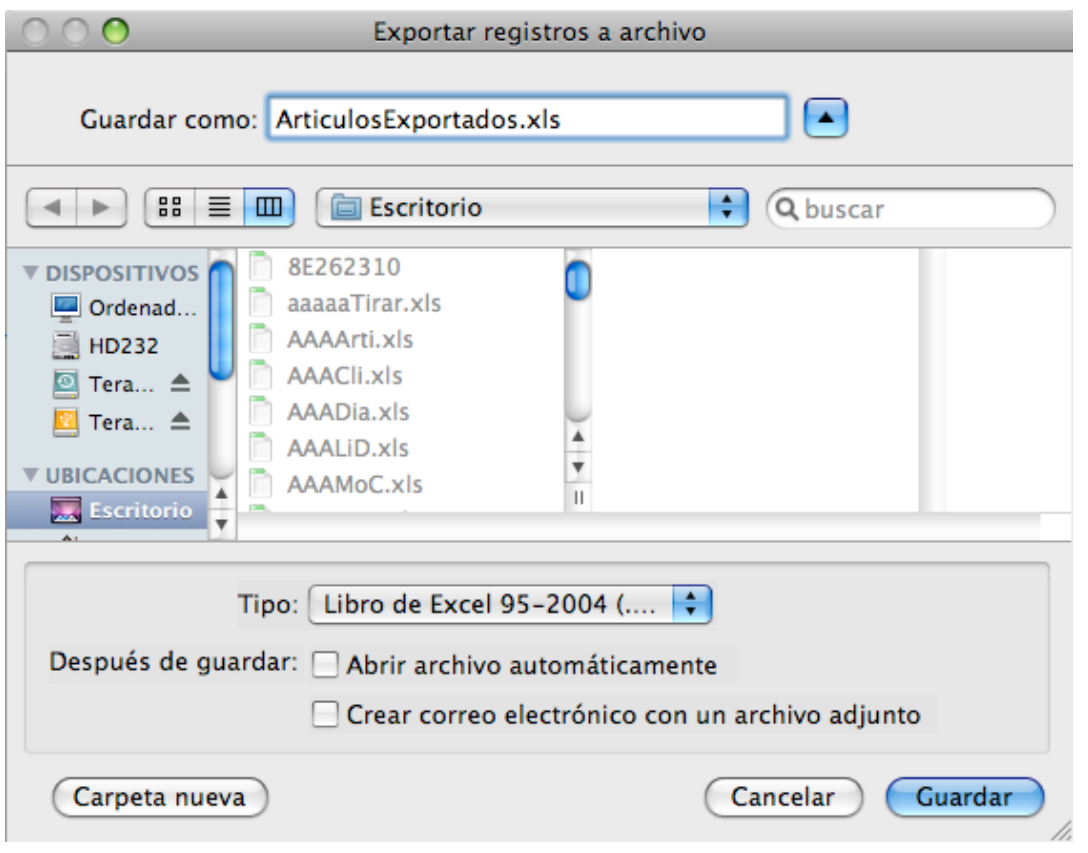

Se detallará el nombre de archivo (**ArticulosExportados.xls**) y su ubicación, así como el Tipo de archivo en este caso excel (**.xls**).

 el archivo deseado, pulsando **Mostrar todos los Registros**, o bién, los que se deseen Exportar y se pulsa el Bóton de **Exportar** o el menú de **Archivo / Exportar registros**.

Aparecerá un diálogo parecido a este:

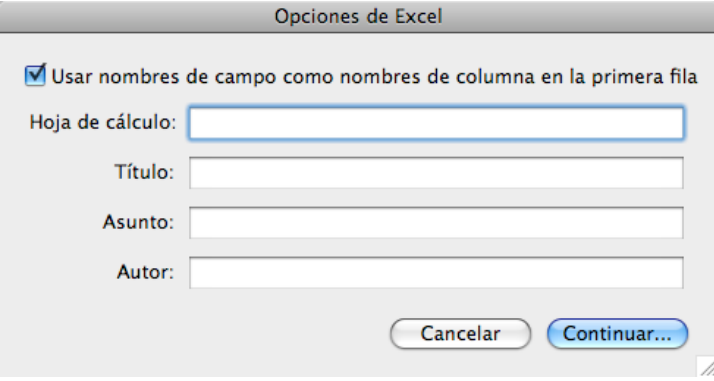

Simplemente pulsar continuar.

Aparecerá un diálogo parecido a este:

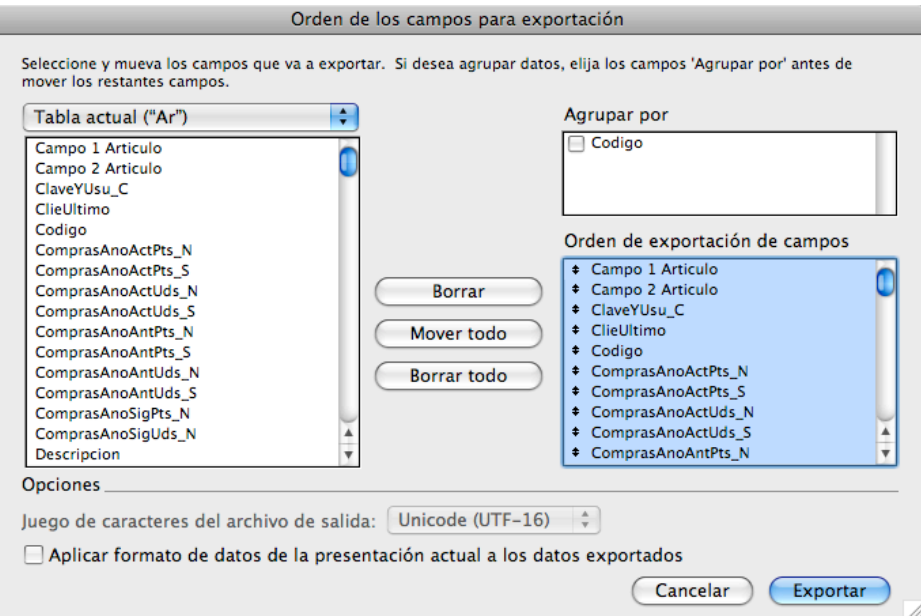

En la lista de la izquierda, deben aparecer todos los campos del archivo, por lo que se seleccionará **Tabla actual("nombre del archivo a exportar")**. A continuación después de pulsar **Borrar**, para borrar los campos de la lista de la derecha, se pulsará **Mover todo**. A continuación seleccionar **Exportar**.

Los campos contenedores (imágenes, sonidos, …) no se exportarán y en los campos repetidos solo se exporta la primera de las repeticiones.

#### **2º) Terminamos importando los datos exportados**:

Si se pretende que el archivo importado sea igual al exportado, se deberá primero, borrar todos los registros del archivo al que se pretende importar. A continuación, se visualiza el archivo deseado y se pulsará el Bóton de **Importar** o el menú de **Archivo / Importar registros**.

Aparecerá un diálogo similar a este:

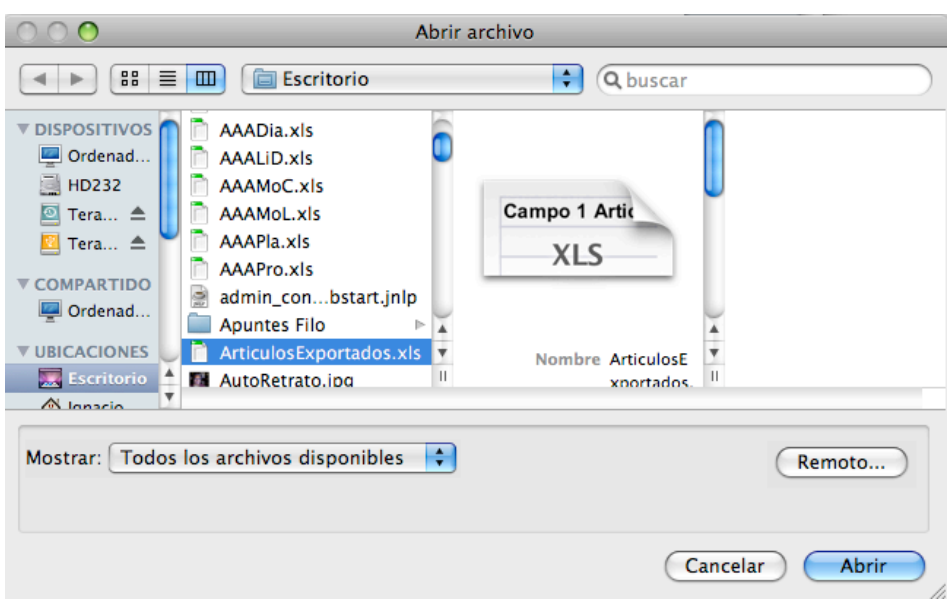

Se seleccionará el archivo deseado (**ArticulosExportados.xls**) y en el deplegable "**Mostrar:"** se elegirá **Todos los archivos disponibles** y se pulsará **Abrir** .

Aparecerá un diálogo similar a este:

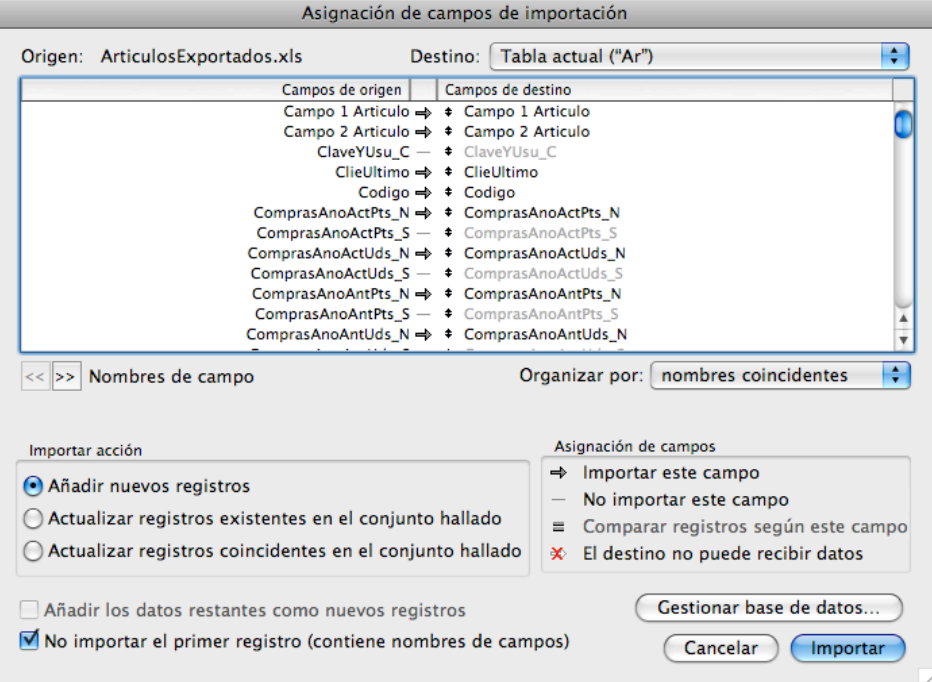

Tal y como figura en el diálogo anterior se deben activar las opciones **Añadir nuevos registros**, **No importar el primer registro (contiene nombres de campos)** y a continuación "**Organizar por:**" **nombres coincidentes** y por último **Importar**.

Aparecerá un diálogo similar a este:

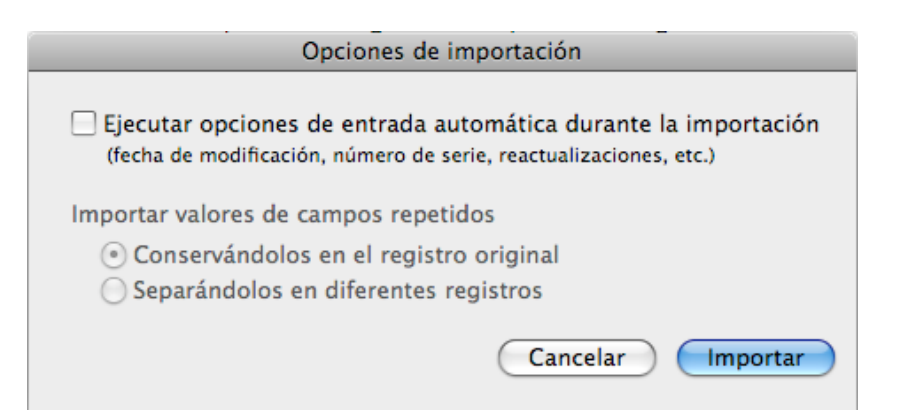

Se desactivará la opción **Ejecutar opciones de entrada automática durante la importación**, y se pulsa el bóton de **Importar**.

El programa ha terminado la importación y únicamente dará un pequeño informe de esta con un diálogo similar al siguiente:

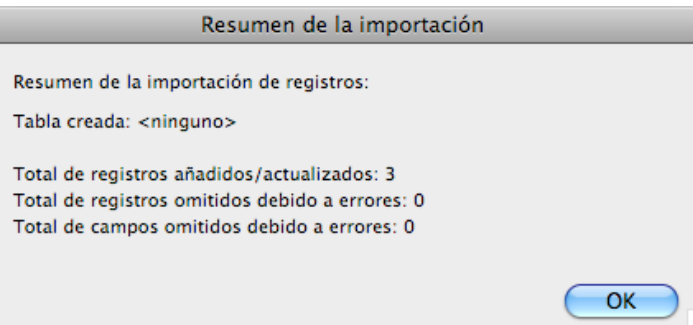